## GMS How to Guide

## Update Personal Details

Log on to GMS.

Click or hover over your name and select "My Profile" from the list:

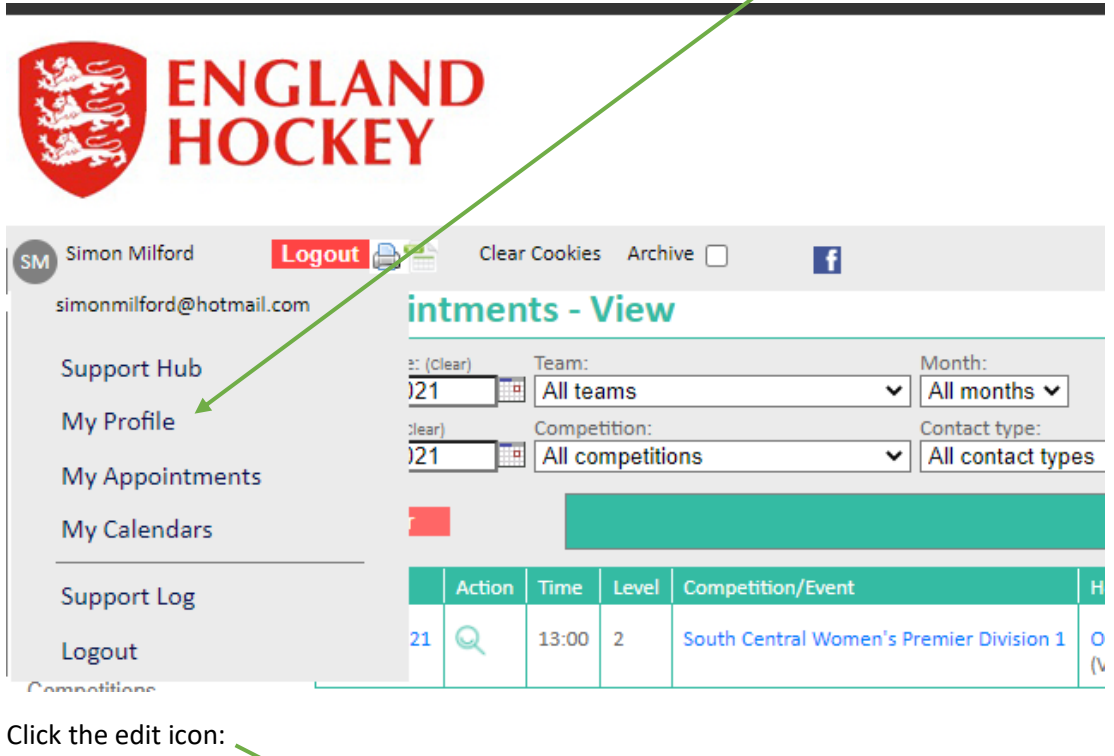

**ENGLAND**<br>HOCKEY The Clear Cook tacts - View

Then edit the fields as relevant, and click Save.

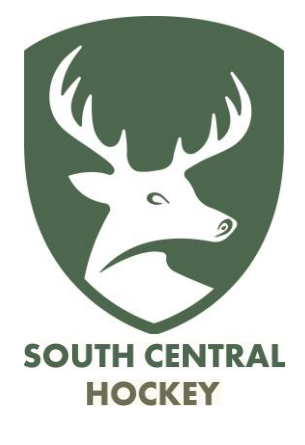